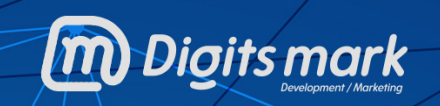

ma

**Google ADs حملات**

## **مقدمة:**

**الإعلان علـى Ads Google، أصـبح مـن [أهـم وسائـل التسويق الالكتروني](https://digitsmark.com/ar/services) للعديـد مـن الشركات والمواقع الكبرى التي تعتمد بشكل كبير على الإعلان على Ads Google، لأنه يقدم أفضل النتائج لأصحاب الأعمال [و المواقع](https://digitsmark.com/ar/blogs/web-design) ، وهو يعتبر أساس دخل شركة جوجل، وهو عبارة عن برنامج إعلاني يمكنك من الإعلان على جوجل في نتائج البحث الخاصة بجوجل لكي تظهر في أولى [نتائج البحث](https://digitsmark.com/ar/blogs/what-are-the-benefits-of-seo) ً ، وأيضا هناك الإعلان على الشبكة الإعلانية لجوجل، وهي عبارة عن عدد من المواقع التي تشترك في البرنامج لنشر الإعلانات الخاصة بجوجل على مواقعهم ويسمى Adsense Google.**

**جدول المحتويات:**

- .1 **ما هي إعلانات ADs Google؟**
	- .2 **كيفية إنشاء حملة؟**
- .3 **نصائح حول ضبط إعدادات الحملة؟**

**ما هي إعلانات ADs Google؟**

**هي نظام خاص يسمح للجميع بعمل حملات إعلانية عن مواقعهم الخاصة أو صفحاتهم أو مدوناتهم عبر بحث جوجل وشركاء البحث بمقابل مادي معين، فجوجل يعتبر محرك البحث الأول والذي لا غنى عنه لكل شخص سواء في عالمنا العربي أو في الدول الأجنبية.**

**وما يتيحه إعلان جوجل للمعلن هو أن يختار كلمات رئيسية معينة يظهر فيها في نتائج البحث الأولى كلما ذهب شخص إلى جوجل وكتب تلك العبارة أو ما يشبهها يظهر الإعلان، ويتم ضبط الأمور في إنفاق قيمة الإعلان المحددة من خلال الضغطات فأنت لا تدفع إلا عند النقر على الاعلان، ولا يمكن اللعب في الأمر فجوجل لا يحتسب الضغطات المزورة أو المشبوهة والغير صالحة التي ربما تأتيك من المنافسين أو عن طريق الخطأ.**

**كيفية إنشاء حملة:**

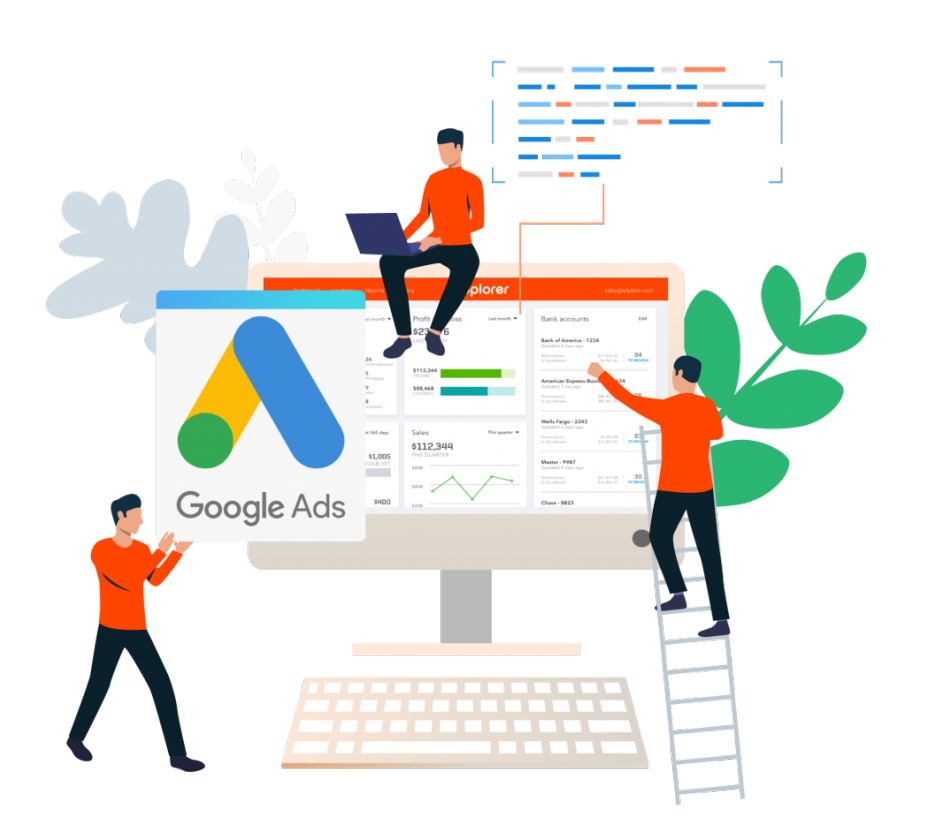

**إنشاء حملة جديدة واختيار هدفك:**

**تتمثّل الخطوة الأولى في إنشاء حملة جديدة واختيار هدفك، وسيساعدك هذا الهدف على تحديد أفضل نوع حملة للوصول إلى جمهورك المستهدَف.**

- .1 **ّسجل الدخول إلى [حسابك](https://ads.google.com/um/StartNow?subid=ww-ww-et-awhc-6324971) [على "إعلانات](https://ads.google.com/um/StartNow?subid=ww-ww-et-awhc-6324971)Googl[e](https://ads.google.com/um/StartNow?subid=ww-ww-et-awhc-6324971)".**
- .2 **في القائمة على يمين الصفحة، انقر على الحملات.**
	- .3 **انقر على زر علامة الجمع ، ثم اختر حملة جديدة .**

.4 **ً اختر هدفا لحملتك، أو إذا لم يلائم أي هدف ما تسعى إليه، اختر إنشاء حملة بدون تلقي إرشادات متعلقة بالهدف.**

## **اختيار نوع الحملة:**

**د [نوع](https://support.google.com/google-ads/answer/2567043) [حملتك](https://support.google.com/google-ads/answer/2567043) المواضع على الانترنت التي سيرى العملاء إعلاناتك فيها.**  .1 **يحد** .2 **يتسم كل نوع حملة بإعداد مختلف ومجموعة من أفضل الممارسات.** .3 **اختَر نوع الحملة، وإذا اختَ ً رت هدفا، ستظهر لك خيارات أفضل أنواع الحملات التي تساعدك على تحقيقه.** .4 **اختَ ً ر نوعا فرعيً ا للحملة إذا كانت حملتك تحتوي على أي منها.** .5 **انقر على متابعة.** .6 **سيتم نقلك إلى صفحة جديدة لاختيار إعداداتك، وإعداد مجموعاتك الإعلانية، وإنشاء إعلاناتك. اتّبع الدلائل الواردة فيما يلي لإكمال هذه الخطوات استنادًا إلى نوع حملتك:** .1 **[الحملة](https://support.google.com/google-ads/answer/9510373) [على](https://support.google.com/google-ads/answer/9510373) [شبكة](https://support.google.com/google-ads/answer/9510373) [البحث](https://support.google.com/google-ads/answer/9510373): إعلانات نصية على نتائج البحث** .2 **[الحملة](https://support.google.com/google-ads/answer/7020291) [على](https://support.google.com/google-ads/answer/7020291) [الشبكة](https://support.google.com/google-ads/answer/7020291) [الإعلانية](https://support.google.com/google-ads/answer/7020291) ّ : إعلانات مصورة على المواقع الإلكترونية** .3 **[حملة](https://support.google.com/google-ads/answer/2375497) [الفيديو](https://support.google.com/google-ads/answer/2375497): إعلانات فيديو على YouTube**

- .4 **[حملة](https://support.google.com/google-ads/answer/3455481) [التسوّق](https://support.google.com/google-ads/answer/3455481): بيانات المنتجات على Google**
- .5 **[حملة](https://support.google.com/google-ads/answer/9176942) [أثناء](https://support.google.com/google-ads/answer/9176942) [التصفّح](https://support.google.com/google-ads/answer/9176942): الإعلان على الخلاصات على الانترنت**
- .6 **[حملة](https://support.google.com/google-ads/answer/9302396) [التطبيقات:](https://support.google.com/google-ads/answer/9302396) الترويج لتطبيقك على العديد من القنوات**
- .7 **[الحملة](https://support.google.com/google-ads/answer/9118358) [المحلية](https://support.google.com/google-ads/answer/9118358): الترويج لمواقعك الجغرافية على العديد من القنوات**
	- .8 **[الحملة](https://support.google.com/google-ads/answer/7459814) [الذكية](https://support.google.com/google-ads/answer/7459814) َ : التشغيل المبرمج لحملاتك**

**نصائح حول ضبط إعدادات الحملة:**

**ضبط إعدادات الشبكة:**

**ابدأ ب "بحث فقط":**

- .1 **يمكن لبرنامج AdWords عرض الإعلانات على شبكة بحث Google وكذلك على الشبكة الإعلانية.**
	- .2 **بينما قد تكون غريزتك الأولى هي عرض الإعلانات في أكبر عدد ممكن من الأماكن، فإن الشبكة الإعلانية ستستنزف ميزانية حملتك بسرعة.**
- .3 **إذا لم تكن لديك خبرة في استخدام AdWords بالفعل، فابق على "البحث فقط" حتى تصبح أكثر دراية بإدارة الحملات.**
	- .4 **من المهم ملاحظة أن "شبكة شركاء البحث" الخاصة بـ Google ً مضمنة أيضا في**

**إعدادات "البحث فقط" الافتراضية.**

.5 **ما لم تكن لديك ميزانية مقيدة بشدة ، يجدر ترك هذا الإعداد قيد التشغيل، مثل [يمكن أن](http://searchengineland.com/how-to-understand-and-optimize-adwords-search-partners-data-180538) [تجلب](http://searchengineland.com/how-to-understand-and-optimize-adwords-search-partners-data-180538) [شبكة](http://searchengineland.com/how-to-understand-and-optimize-adwords-search-partners-data-180538) [شركاء](http://searchengineland.com/how-to-understand-and-optimize-adwords-search-partners-data-180538) [البحث ٪60-20 إضافية](http://searchengineland.com/how-to-understand-and-optimize-adwords-search-partners-data-180538) [من النقرات](http://searchengineland.com/how-to-understand-and-optimize-adwords-search-partners-data-180538) لحملاتك.**

**الوصول إلى جمهورك:**

**تحقق من إعدادات الموقع الخاص بك:**

**قد يبدو الوصول إلى أكبر عدد ممكن من الأشخاص أفضل طريقة لتعزيز عملك. في بعض الحالات، مثل مواقع التجارة الإلكترونية التي يمكنها خدمة قاعدة عملاء متنوعة جغرافيًا، قد ً يكون هذا صحيحا. ولكن بالنسبة للعديد من الشركات، بما في ذلك الصناعات القانونية والصناعات الخدمية الأخرى، سترغب في تركيز استراتيجية الدفع لكل نقرة (PPC (على الوصول إلى المشاهدين الموجودين في المنطقة المحددة التي تخدمها، سواء كانت مدينة أو ولاية أو منطقة. لضبط موقع جمهورك في AdWords ّ ، وسع علامة التبويب "إعدادات الموقع" للاطلاع على خيارات استهداف جماهير أكثر تحديدًا هناك خيارات شاملة وحصرية لإعدادات الموقع.**

**ً بالإضافة إلى تركيز إعلاناتك على الأشخاص في مواقع محددة فقط، قد ترغب أيضا في استبعاد الأشخاص الموجودين في مواقع غير ملائمة لاحتياجاتك، [كما هو](https://www.webrageous.com/ar/blog/save-your-retargeting-campaigns-from-disaster) [الحال](https://www.webrageous.com/ar/blog/save-your-retargeting-campaigns-from-disaster) [مع](https://www.webrageous.com/ar/blog/save-your-retargeting-campaigns-from-disaster) [الكلمات](https://www.webrageous.com/ar/blog/save-your-retargeting-campaigns-from-disaster) [الرئيسية السلبية](https://www.webrageous.com/ar/blog/save-your-retargeting-campaigns-from-disaster)، يمكن أن يكون استبعاد مواقع محددة طريقة فعالة لتقليل جمهورك إلى أفضل ما يناسب عملك وتجنب إهدار الإنفاق الإعلاني.**

- **اضبط إعدادات اللغة لجمهورك:**
- .1 **يوجد في الولايات المتحدة أكثر من 40 مليون ناطق أصلي بالإسبانية، وعدد لا يحصى من المتحدثين الآخرين بغير اللغة الإنجليزية.**
- .2 **إذا كان من المرجح أن يجري جمهورك عمليات بحث بلغات أخرى غير الإنجليزية، فيمكن أن يساعدك برنامج AdWords المناسب في الوصول إليهم بشكل أكثر فعالية.**
- .3 **الشيء الأساسي الذي يجب تذكره هنا هو أن Google تقدم الإعلانات بناءً على إعدادات لغة واجهة المستخدم وليس اللغة التي توجد بها إعلاناتك.**
- .4 **من خلال ضبط إعدادات اللغة المستهدفة لتشمل المتصفحات التي تكون إعدادات اللغة الخاصة بها باللغة التي تريد استهدافها، سيكون لديك فرصة أفضل للوصول إليها حتى لو كانت جميع إعلاناتك باللغة الإنجليزية، يمكن استخدام هذا كتكتيك للوصول إلى الجماهير ثنائية اللغة، الذين قد يكون لديهم متصفحاتهم مضبوطة على لغة أخرى.**
- .5 **شيء آخر يجب ملاحظته: توصي Google بإعداد حملات مختلفة لكل لغة للمساعدة في الحفاظ على تنظيم حملاتك وتركيزها.**
- **تمكين "جميع الميزات":**
- **تعد إضافات إعلانات Adwords من أكثر الأدوات المفيدة التي تتوفر تحت تصرف معلني AdWords عند استخدامها بشكل فعال، لديها القدرة بشكل كبير على [زيادة](https://www.webrageous.com/ar/blog/how-to-use-adwords-ad-extensions) [ربحية](https://www.webrageous.com/ar/blog/how-to-use-adwords-ad-extensions) [حملاتهم](https://www.webrageous.com/ar/blog/how-to-use-adwords-ad-extensions).**
	- **ً تجعل الإضافات الإعلانات أكثر جاذبية من الناحية المرئية ويمكنها أيضا تحسين ترتيب إعلانك.**
		- **لتحقيق أقصى استفادة من إضافات الإعلانات وميزات AdWords الأخرى، تأكد من تمكين "جميع الميزات".**
	- **ً تندرج أيضا جدولة الإعلانات والإعلانات الديناميكية على شبكة البحث والميزات الأخرى ضمن هذه الفئة.**
		- **يمكن أن تمنحك هذه الميزات ميزة إعلانية أكثر قوة مقابل أموالك.**

**تحسين تناوب الإعلانات لجمع البيانات:**

**لديك العديد من الخيارات لكيفية دورة إعلاناتك.**

**الإعداد الافتراضي هو "التحسين لزيادة النقرات: اعرض الإعلانات التي يُتوقع أن توفر المزيد** من النقرات". ومع ذلك ، نظرًا لأن النقرات ليست دائمًا أفضل مقياس لنجاح الحملة، فقد لا **ترغب في ترك هذا الإعداد دون تغيير عند إطلاق حملتك. عند بدء عرض الإعلانات لأول مرة، يمكن أن يساعدك استخدام "التدوير لأجل غير مسمى" على الإعدادات الأخرى في جمع بيانات قيمة حول الرسائل التي تحصل على أكبر عدد من النقرات والتحويلات والتفاعلات الأخرى. بمرور الوقت، يمكنك اختيار التبديل إلى إعداد آخر، مثل "تحسين التحويلات" إذا كنت تستخدم تتبع التحويل في ( AdWords (أو "التناوب بالتساوي" (إذا كنت تخطط لتتبع إعلاناتك يدويًا وتعديلها بناءً على الأداء).**

**: تحسين حملاتك: اختبر دائماً**

- **من أكبر الأخطاء التي يمكن أن ترتكبها في AdWords هو إنشاء إعلاناتك، وتعيين كلماتك الرئيسية، وضبط إعدادات حملتك مرة واحدة وعدم لمسها مرة أخرى.**
	- **قد تختلف التركيبة "المثالية" لإعدادات حملات AdWords من شركة إلى أخرى.**
- **نتيجة لذلك، يتطلب إنشاء حملات AdWords الناجحة [التجريب](https://www.webrageous.com/ar/blog/always-be-testing-an-ab-testing-rule-to-improve-conversion-rate) [والتعديل](https://www.webrageous.com/ar/blog/always-be-testing-an-ab-testing-rule-to-improve-conversion-rate) [المستمر.](https://www.webrageous.com/ar/blog/always-be-testing-an-ab-testing-rule-to-improve-conversion-rate) يمكن أن يساعدك تضمين قدر سليم من اختبار B / A في إدارة حملتك المنتظمة في العثور على الرسائل الصحيحة وإعدادات الجمهور والحملة لتحسين نتائجك.**

## **تفاصيل الإعلانات المدفوعة على Ads Google:**

**إعلانات شبكة البحث Network Search Google:**

- **نقوم بإظهار موقعك الالكتروني بالصفحة الأولى بإعلان مرتبط بكلمات بحث خاصة مرتبطة بمحتوى الموقع أو بنشاط شركتك وأهم ما يميز ذلك الإعلان أن شركتك لا تدفع أية مبالغ مالية، إلا في حالة قيام العملاء بالضغط على إعلانك والدخول على موقعك ويسمى CPC.**
	- **ً يمكننا إضافة أقسام الموقع أو الشركة ليظهر مع الإعلان وأيضا يمكن إضافة رقم الهاتف وخريطة الشركة ليظهر مع الإعلان.**
	- **قد لا يظهر الإعلان بشكل متكرر عند الوصول الى الحد الأعلى لعدد الزيارات في اليوم ولكن يمكننا التحكم في ذلك من خلال ضبط الأسعار والميزانية بكل سهولة بشكل محترف لكي نحصل على زيارات كثيرة بأقل التكاليف.**
		- **يمكننا تتبع وقياس التحويلات على الموقع التي جاءت من الإعلانات.**
	- **قد يتغير عدد الزيارات المتفق عليها نتيجة المنافسة وطبيعة النشاط ولكن لدينا فريق متمكن ومحترف لإدارة الإعلانات للحصول على عائد أكبر من المتفق عليه.**
		- **عمل استبعاد للكلمات السلبية الغير مناسبة التي لا تؤدي إلى ظهور إعلانك.**
		- **إرسال تقارير منتظمة ومنظمة عن تطور الحملة الإعلانية وما يليها من نمو وتطوير على مدار مدة الحملة.**
		- **مراقبة الحملة الإعلانية يوميًا للوقوف على التغير المستمر في سعر النقرة وتقدير حجم المنافسة مع الإعلانات الأخرى المنافسة.**

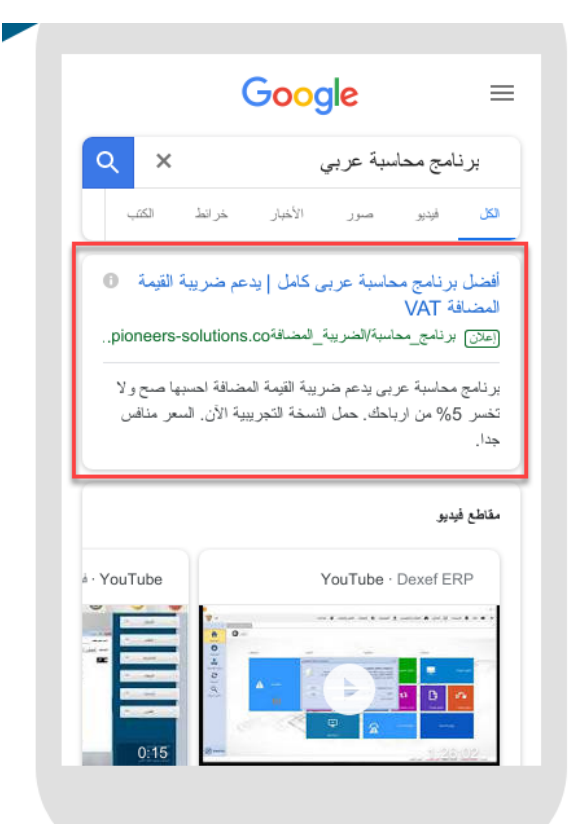

**إعلانات الشبكة الإعلانية Network Display Google:**

- **هو عرض إعلانات لشركتك ثابتة أو متحركة أو نصية في مواقع عديدة سواء إخبارية، رياضية، اقتصادية، ترفيهية... الخ أو عرض الإعلانات على مواقع مهتمة بنفس نشاطك التجاري.**
	- **يميز ذلك الإعلان أن شركتك لا تدفع أي مبالغ مالية إلا في حالة قيام العملاء بالضغط على إعلانك والدخول على موقعك ويسمى CPC.**
		- **ممكن تحديد أكثر من موقع لعرض إعلانات شركتك.**
		- **يمكن اختيار الأشخاص استنادًا إلى الموقع، والعمر، والاهتمامات، وغيرها.**
		- **يمكننا التحكم في إظهار الإعلانات لزوار الموقع فقط وهذا يسمى ( تجديد النشاط التسويقي ).**
- **قد لا يظهر الإعلان بشكل متكرر عند الوصول إلى الحد الأعلى لعدد الزيارات في اليوم ولكن يمكننا التحكم في ذلك من خلال ضبط الأسعار والميزانية بكل سهولة بشكل محترف لكي نحصل على زيارات كثيرة بأقل التكاليف.**
- **تغير عدد الزيارات يأتي من عدة عوامل منها اختيار الموقع المستهدف والمنافسة ولكن لدينا فريق متمكن ومحترف لإدارة الإعلانات للحصول على عائد أكبر من المتفق عليه.**
	- **يمكننا تتبع وقياس التحويلات على الموقع التي جاءت من الإعلانات.**
	- **في حالة استهداف عملاء خارج دولتك، تتغير عدد الزيارات والأسعار على حسب الدولة المستهدفة.**
		- **إرسال تقارير منتظمة ومنظمة عن تطور الحملة الإعلانية وما يليها من نمو وتطوير على مدار مدة الحملة.**
		- **تصميم الإعلانات الصورية والمتحركة للحملة الإعلانية بشكل جذاب ويناسب علامتك التجارية.**

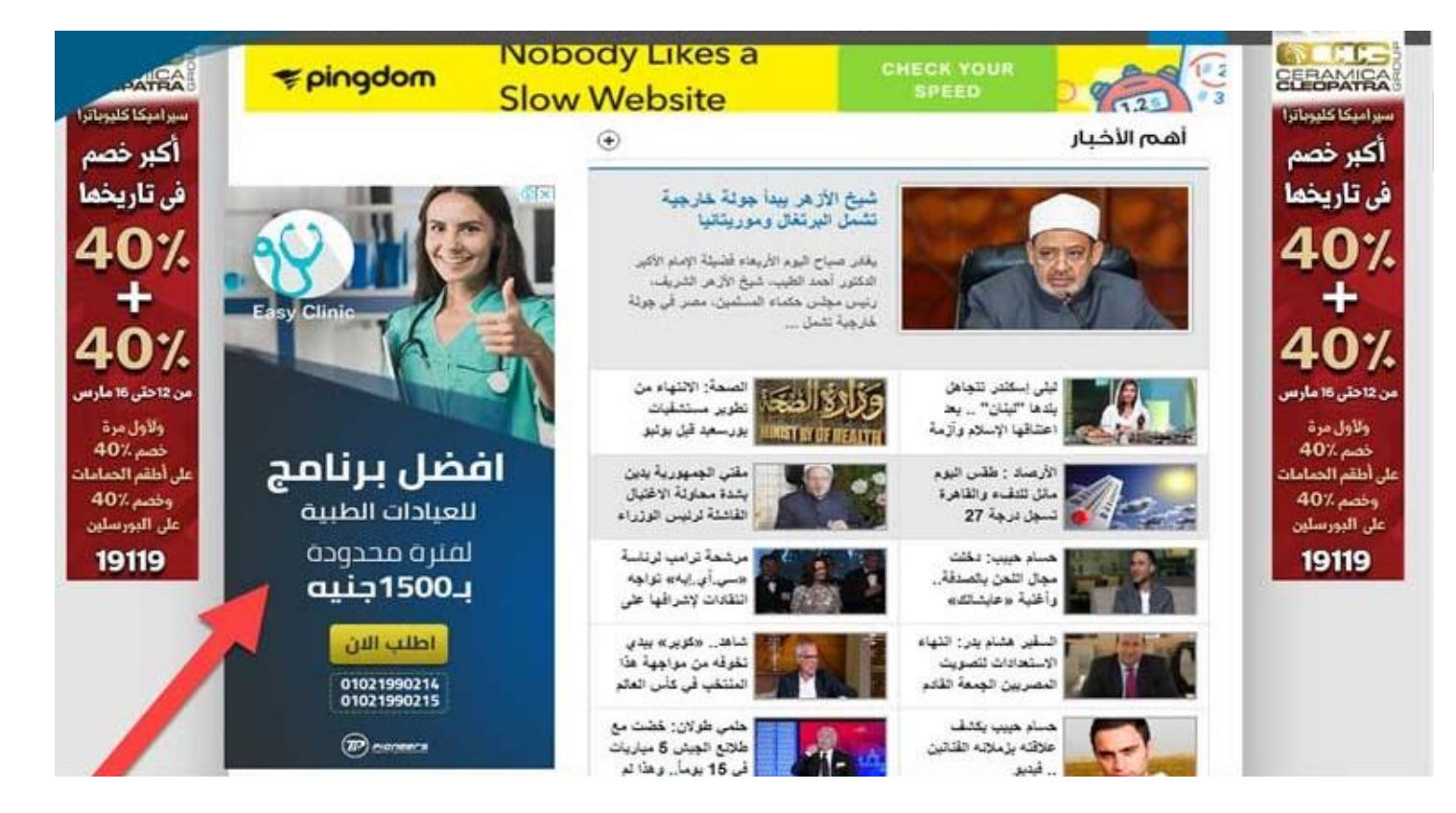

- **الإعلانات على يوتيوب Advertise YouTube:**
- **سلّط الضوء على منتجاتك وخدماتك بنشر إعلان فيديو عالي الجودة واضمن ميزانيّتك.**
- **لقد أصبح YouTube من المنصات الهامة جدًا للإعلان على الإنترنت حيث وصل عدد مستخدمي YouTube أكثر من مليار مستخدم، ويسجلون مليارات المشاهدات سواء من خلال PC او Mobiles.**
	- **ومن العوامل القوية في الإعلان على YouTube وضمان الاستفادة بشكل كبير، أن العميل لا يتم محاسبته على الإعلان، إلا اذا قام بمشاهدة 30 ثانية من الفيديو أو يتفاعل مع الإعلان، مثلاً من خلال النقر على إعلان مركّب للحث على اتخاذ إجراء أو بطاقة أو إعلان بانر مصاحب، وإذا أغلق الإعلان في بدايته لا يتم محاسبة العميل على هذا الإعلان ويسمى هذا النوع من الإعلان (View Per Cost (التكلفة لكل مشاهدة.**
- **زود فرص نجاحك عن طريق زيادة المبيعات الخاصة والحصول على المزيد من العائدات.**
- **نقدم أسعار مرنة لتناسب ميزانية شركتك مع إمكانية التعديل بما يتناسب مع متطلباتك.**

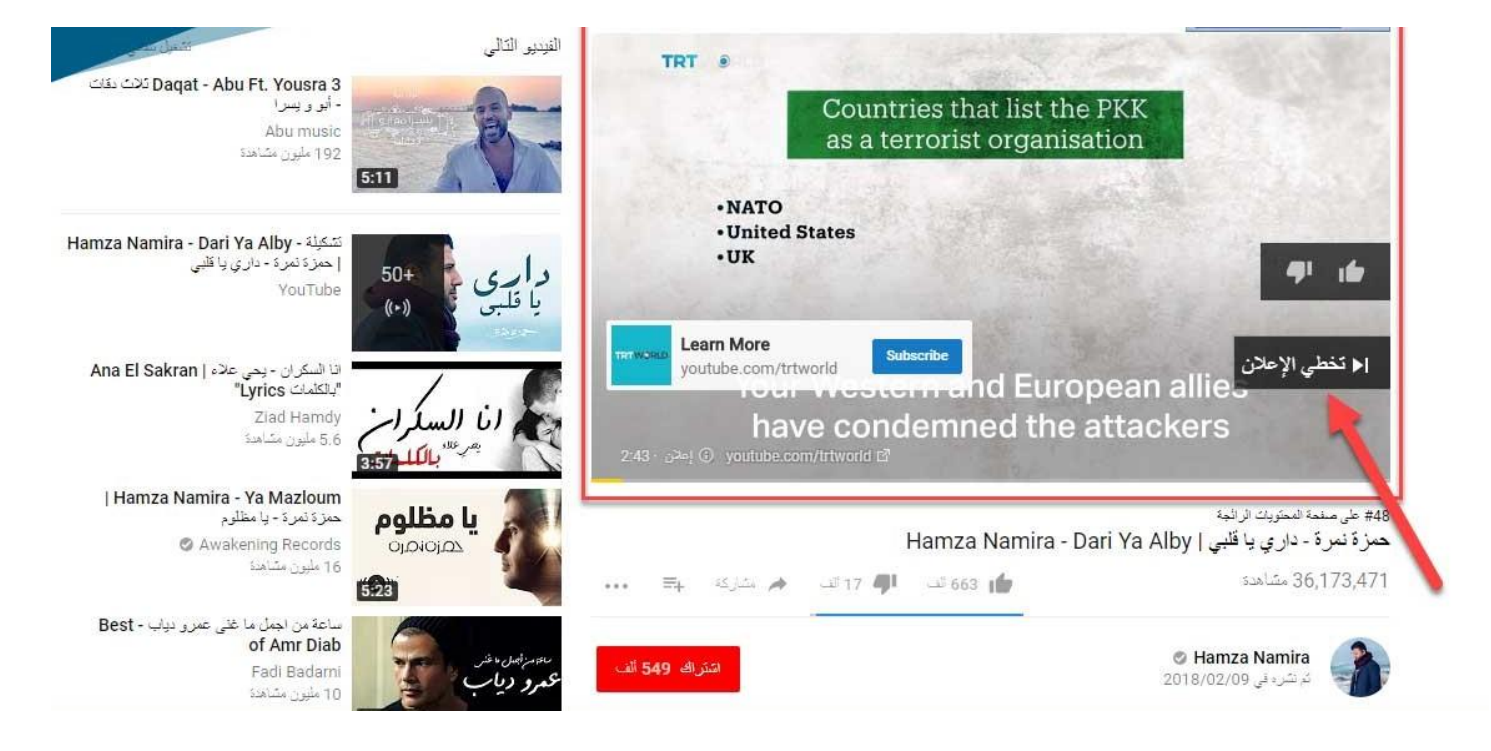

**إذا كنت ترغب في الاستعانة بأي من [شركات التسويق الإلكتروني و](https://digitsmark.com/ar) إعلانات سوشيال ميديا المحترفة يمكنك التواصل مع فريق [بصمة محارف](https://digitsmark.com/ar) حيث نقدم لكم مجموعة من المتخصصين في خدمات تصميم المواقع الإحترافية وخدمات السوشيال ميديا والسيو، و العديد من خدمات التسويق الرقمي المتنوعة. سار[ع بالتواصل معنا ع](https://digitsmark.com/ar/contact-us)بر منصاتنا الرقمية المختلفة، أو قم بزيارة موقع [بصمة محارف](https://digitsmark.com/ar) الرسمي على الإنترنت.**

**مقالات قد يهمك الاطلاع عليها عبر مدونتنا:**

**[التسويق الإلكتروني - الدليل الشامل](https://digitsmark.com/ar/blogs/digital-marketing)**

**[الدليل المبسط عن مفهوم التسويق بالمحتوى - Marketing Content](https://digitsmark.com/ar/blogs/content-marketing) [مجموعة خطوات تسويقية ضرورية لأصحاب المشاريع](https://digitsmark.com/ar/blogs/necessary-marketing-steps-for-projects) [تطوير تطبيقات الهاتف الذكي | Flutter](https://digitsmark.com/ar/blogs/smartphone-app-development-with-flutter-framework)** 

**[تصميم مواقع الانترنت | websites](https://digitsmark.com/ar/blogs/web-design)**

© 2021 Digitsmark. All Rights Reserved.

## **OVEOOfJ**